## How to: Setup always recording to SD card

**Step 1:** Connect the power of the camera and connect LAN cable from the camera to your router.

**Step 2:** Run the downloaded wizard setup(available from http://sg.mydlink.com/support) on your computer.

Step 3: Click on Start

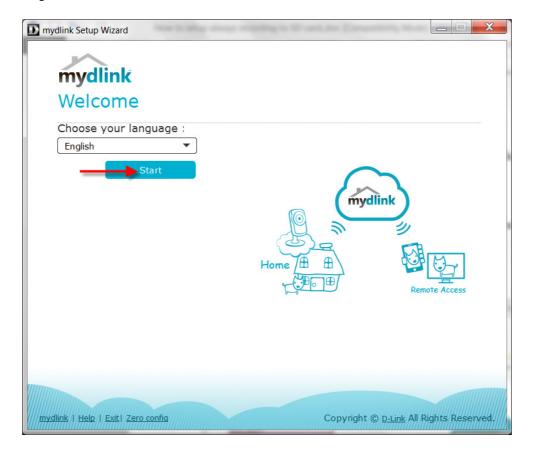

Step 4: Put a tick in the box beside 'I ... these terms and conditions.' Click on I Agree

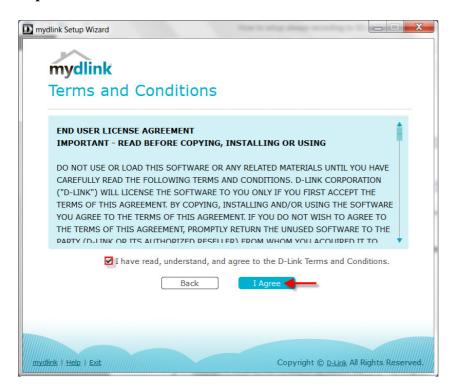

Step 5: Select DCS-5030L

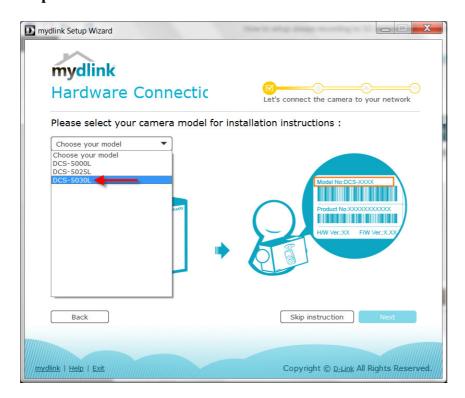

Step 6: Click on Next

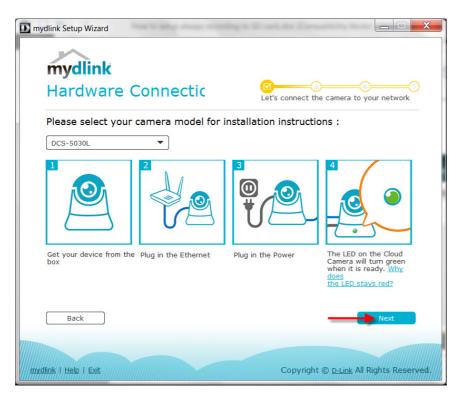

**Step 7:** Copy down the IP address of the DCS-5030L displayed in the list.

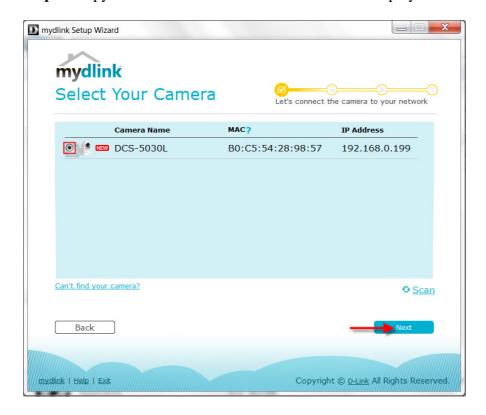

**Step 8:** Open Internet Explorer and enter the IP address of the camera that you had copy down on the URL bar.

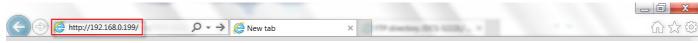

**Step 9:** Enter the camera **user name** and **password** that was configured in the earlier wizard setup of the camera. Click on **OK**.

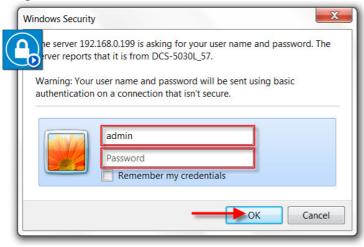

\*Note: Prior to recording setup, please ensure camera device Time & Date is correct as shown.

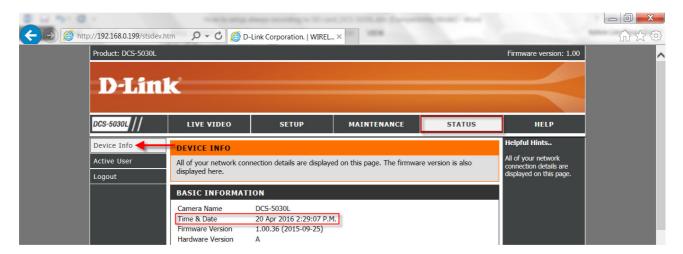

**Step 10:** Click on **Setup** Tab and **SD Recording** on the left.

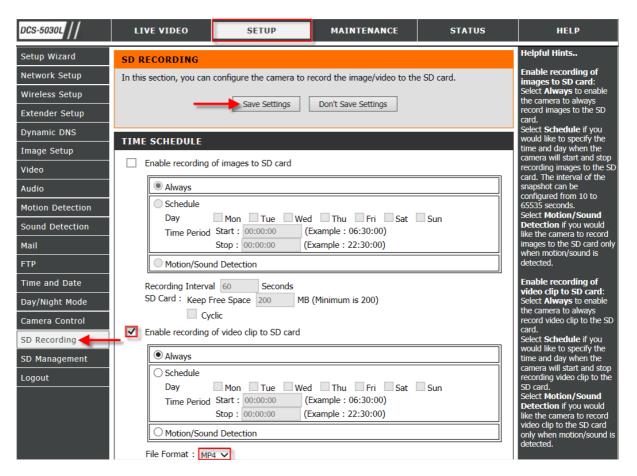

- Enable the recording of video clip to SD Card as shown.

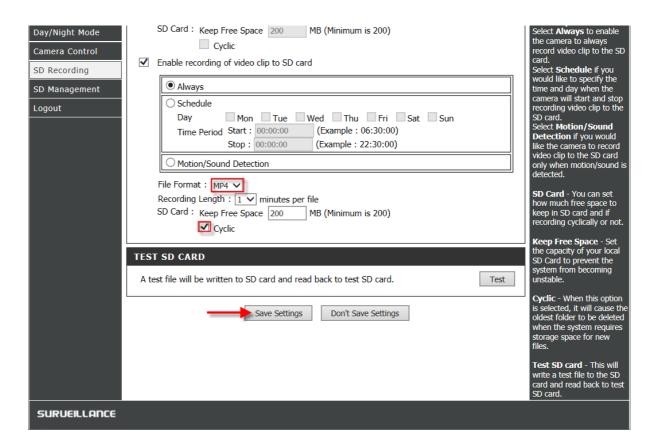

- Select File Format as MP4 as shown.
- Select desired **Recording Length** as shown.
- Enter a value in **Keep Free Space** or leave as default
- Enable **cyclic recording** for video to be automatically overwritten.

Please Save Settings to confirm changes successfully.

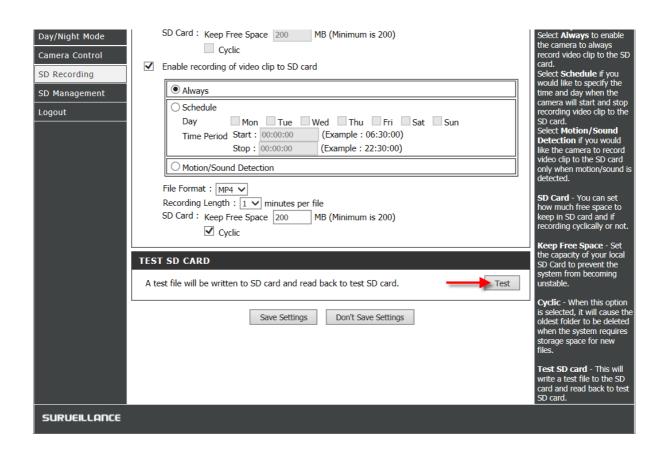

You may perform a **Test** as shown to ensure inserted SD Card is operational with the camera device.

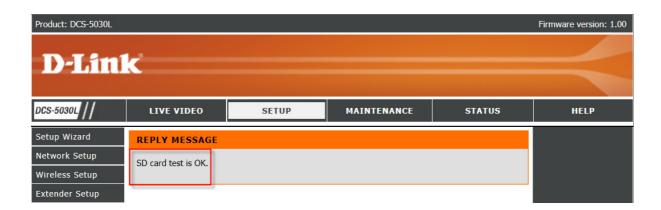

**Step 11:** Click on **Setup** Tab and **SD Management** on the left.

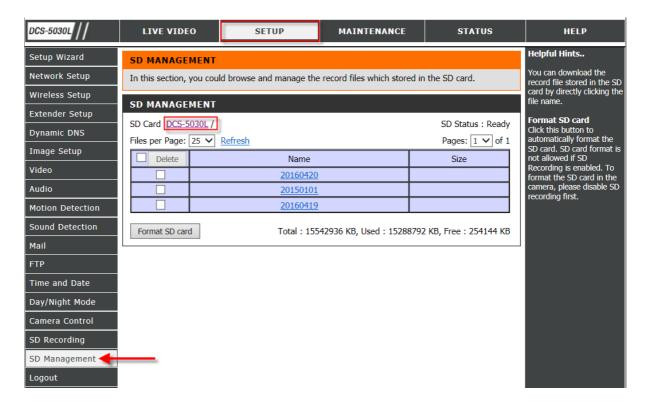

- Click on the desired **Date folder** to display the available recordings.

Step 12: Please verify if all the recordings are within in the number of pages listed in the view.

| SD Card DCS-5030L / 20160420 / 10 |                              |                     | SD Status : Ready | Format SD card Click this button to                | / |
|-----------------------------------|------------------------------|---------------------|-------------------|----------------------------------------------------|---|
| Dynamic DNS                       | Files per Page: 25 V Refresh |                     | Pages: 1 ∨ of 5   | automatically format the                           |   |
| Image Setup                       | Delete                       | Name                | Size              | SD card. SD card format is not allowed if SD       |   |
| Video                             |                              | 20160420_100024.jpg | 106631 B          | Recording is enabled. To format the SD card in the |   |
| Audio                             |                              | 20160420_100024.mp4 | 8121823 B         | camera, please disable SD                          |   |
| Motion Detection                  |                              | 20160420 100124.jpg | 104865 B          | recording first.                                   |   |
| Sound Detection                   |                              | 20160420 100124.mp4 | 8099895 B         |                                                    |   |
|                                   | -                            | 20160420 100224.jpg | 99000 B           |                                                    |   |
| Mail                              |                              | 20160420_100224.mp4 | 8060015 B         |                                                    |   |
| FTP                               |                              | 20160420 100324.jpg | 101999 B          |                                                    |   |
| Time and Date                     |                              | 20160420 100324.mp4 | 8066127 B         |                                                    |   |
| Day/Night Mode                    |                              | 20160420_100424.jpg | 100089 B          |                                                    |   |
| •                                 |                              | 20160420_100424.mp4 | 8035487 B         |                                                    |   |
| Camera Control                    |                              | 20160420 100524.mp4 | 8040527 B         |                                                    |   |
| SD Recording                      |                              | 20160420_100524.jpg | 89136 B           |                                                    |   |
| SD Management                     |                              | 20160420_100624.jpg | 90292 B           |                                                    |   |
| Logout                            |                              | 20160420_100624.mp4 | 7978849 B         |                                                    |   |
|                                   | -                            | 20160420 100724.jpg | 91416 B           |                                                    |   |
|                                   |                              | 20160420 100724.mp4 | 8104807 B         |                                                    |   |
|                                   |                              | 20160420 100824.mp4 | 8088263 B         |                                                    |   |
|                                   |                              | 20160420_100824.jpg | 89647 B           |                                                    |   |
|                                   |                              | 20160420 100924.jpg | 89132 B           |                                                    |   |
|                                   |                              | 20160420 100924.mp4 | 8077367 B         |                                                    |   |
|                                   |                              | 20160420 101024.jpg | 88173 B           |                                                    |   |
|                                   |                              | 20160420_101024.mp4 | 8059087 B         |                                                    |   |
|                                   |                              | 20160420 101124.jpg | 88167 B           |                                                    |   |
|                                   |                              | 20160420 101124.mp4 | 8047110 B         |                                                    |   |
|                                   |                              | 20160420 101224.mp4 | 9647043 B         |                                                    |   |

## Thank you